## Foundation

 Foundation专注于数字艺术,并接受未知和流行艺术家的创作。它建立在以太坊 之上,是一个主要通过将艺术收藏家与创作者联系起来来鼓励艺术推广的市场。

 Foundation市场基于艺术家和创作者的邀请制。这使得艺术空间中的社区支持和 可见性,特别是对于被边缘化的艺术家。

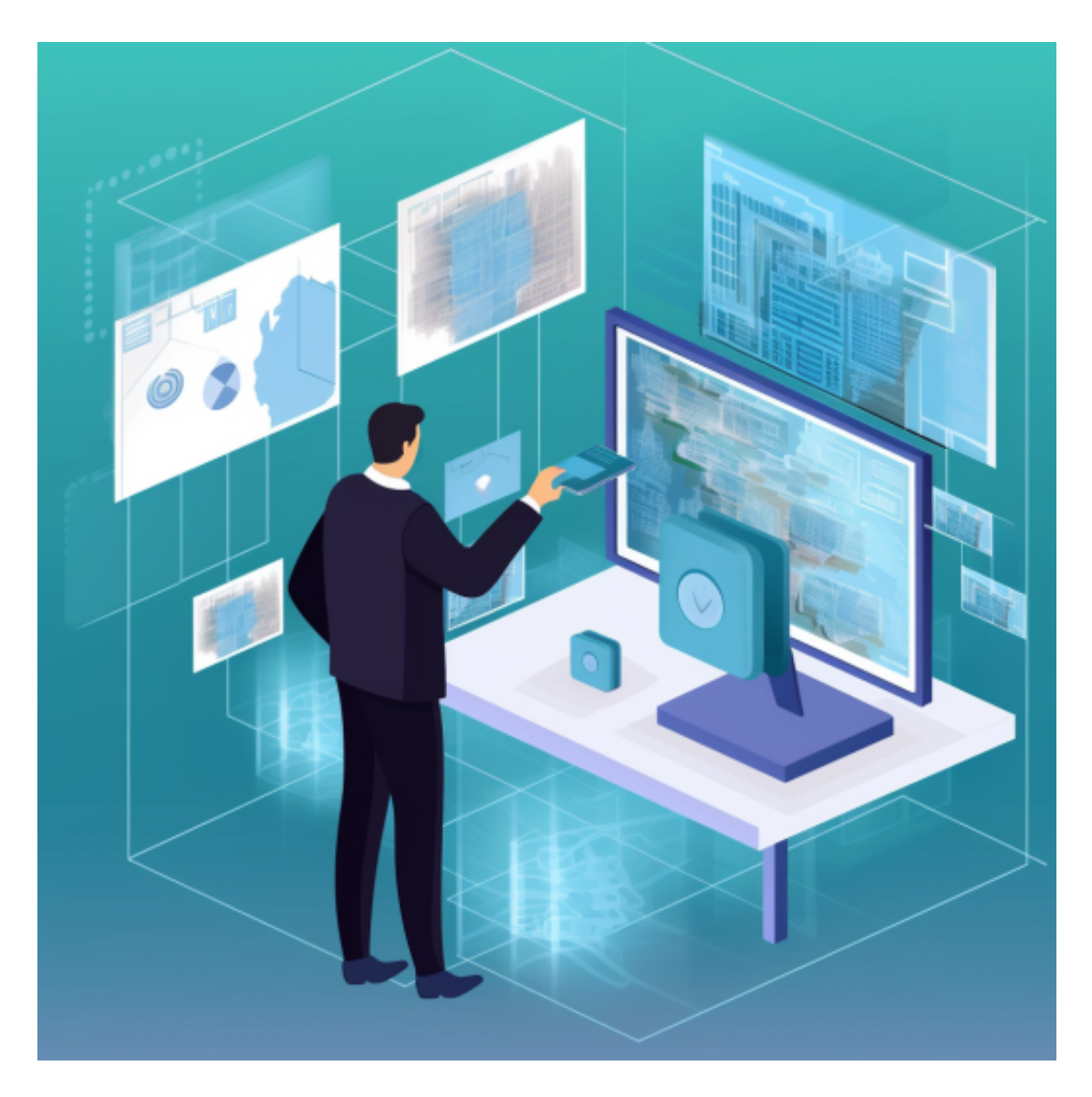

 Foundation 上的一个值得注意的销售是 2 月份以 590,000 美元的价格售出的 Nyan Cat meme。

特点:

它专注于独特的艺术品

易于使用连接 MetaMask 钱包和 Wallet Connect。

费用:

卖家为交易支付15%的服务费。

以太坊Gas fee不是固定的, 取决于网络上的流量。

 具有低交易费用和高转售价值的良好NFT市场的清单不胜枚举。但我们不能过分 强调DYOR的必要性,只将少量资源投入到不受欢迎的平台上。NFT市场提供托管 服务,可能不对在其平台上购买的资产丢失或假冒商品承担法律责任。

 对于关注数字货币市场的投资者,推荐下载Bitget APP,方便实时了解数字货币的行情走势和最新消息。

Bitget下载详细教程

1. 首先, 在应用商店或者Bitget官网查找下载链接, 点击下载Bitget APP。注意 ,建议从官方渠道下载,以免下载不安全的APP,导致资金被盗等问题。

2. 下载完成后, 点击安装以启动APP, 会出现登录/注册页面。

3. 如果已经注册了Bitget账户, 则可以直接输入账户名和密码进行登录, 如果还 没有,则需要点击注册按钮进行注册。

4. 讲入注册流程后,请按照提示输入个人信息(如用户名、密码、手机号码、邮 箱等)并进行实名认证。

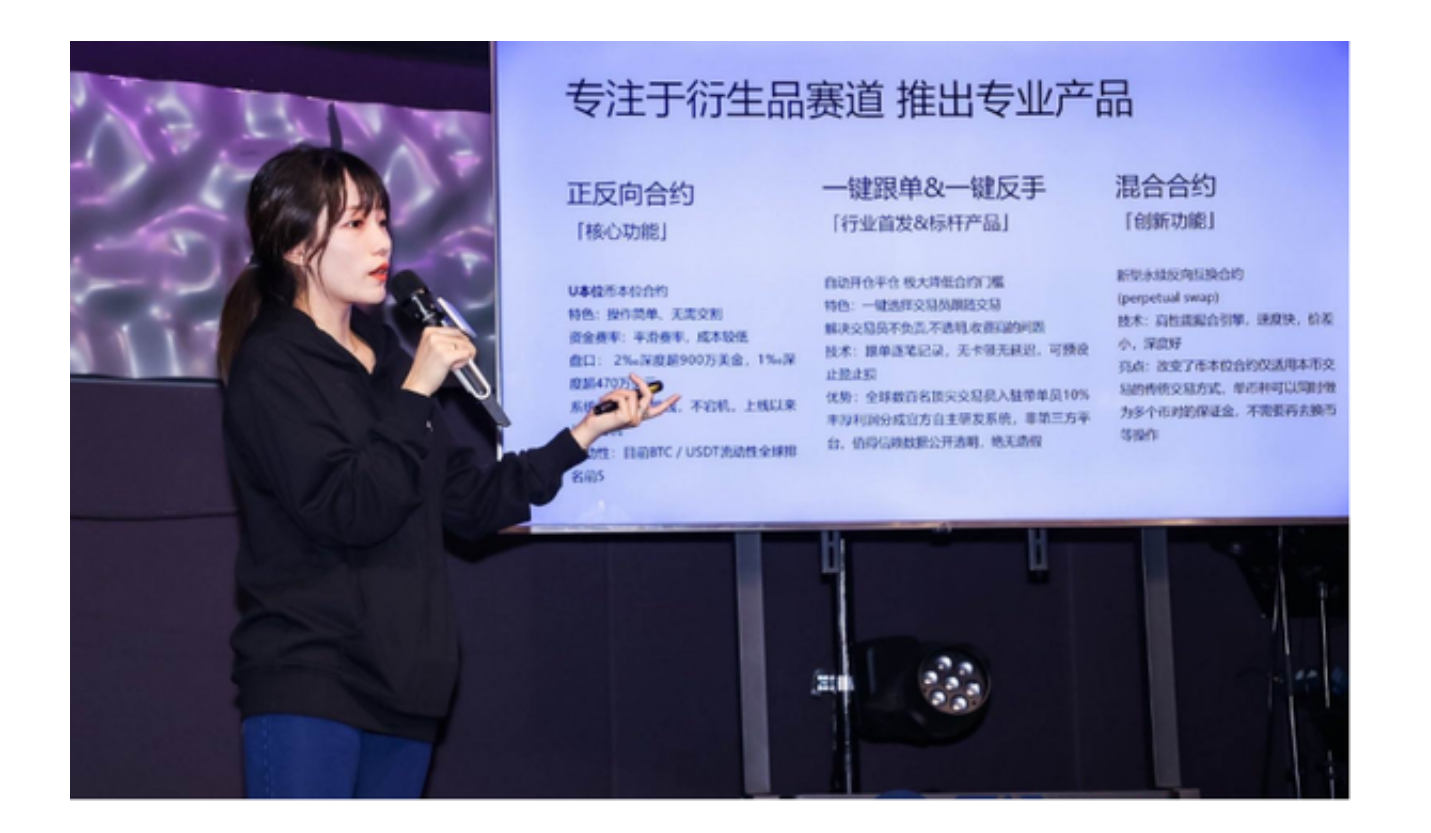

5. 在进行实名认证时,请仔细阅读相关提示, 上传真实的个人身份证件和银行卡 等资料。实名认证通过后,您才能在平台上使用各种数字资产交易功能。

6. 下载并安装完成后,登录账号即可进入Bitget平台进行数字资产交易,充提币 、查看交易数据等操作。

7.登录Bitget交易所,进入交易区,选择您想要交易的币种;在买入和卖出区域, 输入您想要交易的数量和价格;点击"买入"或"卖出",提交您的订单;订单提 交后,您可以在"当前委托"里查看您的委托情况;买入成功后,您可以在"财务 资产"里查看您账户中的余额;

8.点击"关于",可以查看Bitget的服务协议、隐私政策等;点击"联系我们", 可以提交您的意见和建议。